## **คู่มือการให้บริการการเขียนอ้างอิงและบรรณานุกรมที่จัดเรียงอัตโนมัติด้วยด้วยโปรแกรม MS Word**

การอ้างอิง หมายถึง การบอกแหล่งที่มาของข้อความที่ใช้อ้างอิงในเนื้อหาที่นำมาเขียนเรียบเรียงจะมีการ อ้างอิงแทรกปนในเนื้อหา มี ๒ รูปแบบ คือ อยู่หน้าข้อความหรือหลังข้อความ ในที่นี้จะใช้แบบอยู่หลังข้อความตาม การอ้างอิงแบบ APA และใช้ระบบนาม-ปี (Author – date) เป็นระบบที่มี ชื่อผู้แต่ง , ปีที่พิมพ์ และเลขหน้าที่ อ้างอิงอยู่ภายในวงเล็บ (ชื่อผู้แต่ง, ปี ที่พิมพ์, เลขหน้าที่อ้างอิง) เอกสารอ้างอิง เป็นการรวบรวมเฉพาะรายการ เอกสารที่ถูกอ้างไว้ในส่วนเนื้อเรื่องเท่านั้น ดังนั้นจำนวนรายการเอกสารที่อ้างอิงส่วนท้ายเรื่อง จึงต้องมีจำนวน ี่ เท่ากันกับที่ถูกอ้างอิงในส่วนเนื้อเรื่องการเขียนบรรณานุกรมเป็นส่วนสำคัญของการเขียนผลงานทางวิชาการต่าง ๆ ไม่ว่าจะเป็นการทำรายงาน การทำงานงานวิจัย การทำปัญหาพิเศษของนักศึกษา การทำคู่มือปฏิบัติงาน ซึ่งจะ ่ ปรากฏอยู่ท้ายเล่มของผลงานนั้น ๆ เพื่อบอกถึงแหล่งอ้างอิงที่ใช้ในการรวบรวมข้อมูลที่นำมาประกอบในงานเขียน ทั้งหมด

#### **๑. การเขียนอ้างอิงในเนื้อหา**

- การเขียนอ้างอิงในเนื้อหา มีขั้นตอนดังนี้
- ๑. วางเคอร์เซอร์ ที่ส่วนท้ายของข้อความที่ต้องการอ้างอิง
- ๒. ไปที่ การ**อ้างอิง**/ **References** >เลือก รูปแบบ/ Style ส่วนใหญ่ก็จะเป็น APA

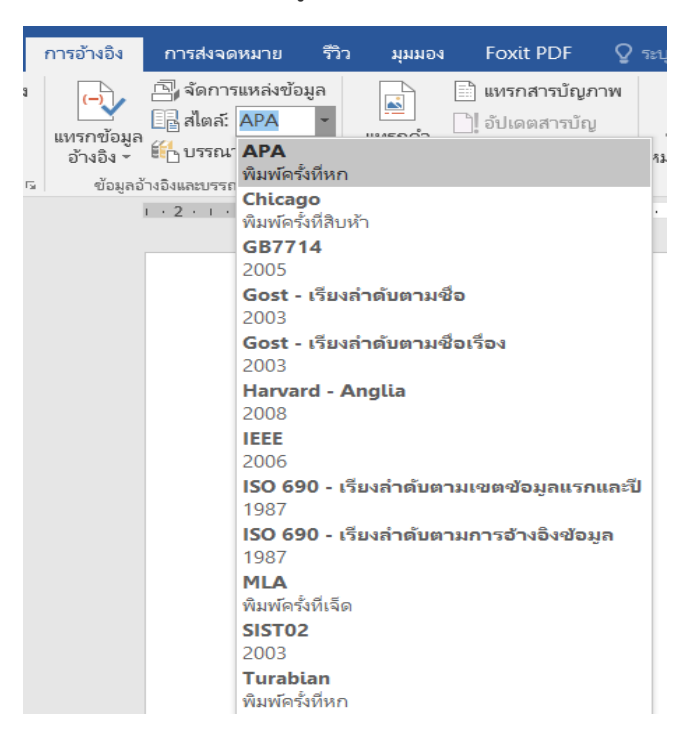

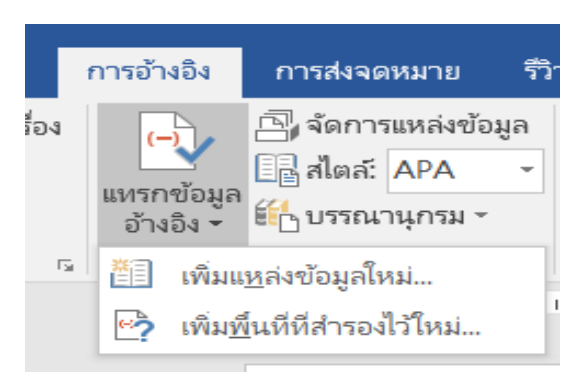

๓. เลือก**แทรกข้อมูลอ้างอิง**/ **Insert Citation** และเลือก**เพิ่มแหล่งข้อมูลใหม่**/**Add New Source**

๔. เลือก **ภาษา และประเภทของแหล่งข้อมูล/Type of Source และกรอกรายละเอียดเกี่ยวกับ** ี**แหล่งข้อมูลอ้างอิง**ที่เลือก (ถ้า คลิกที่แสดงเขตข้อมูลฯ/Show ALL. จะแสดงช่อง/tag ทั้งหมดและที่จำเป็นต้อง กรอก)

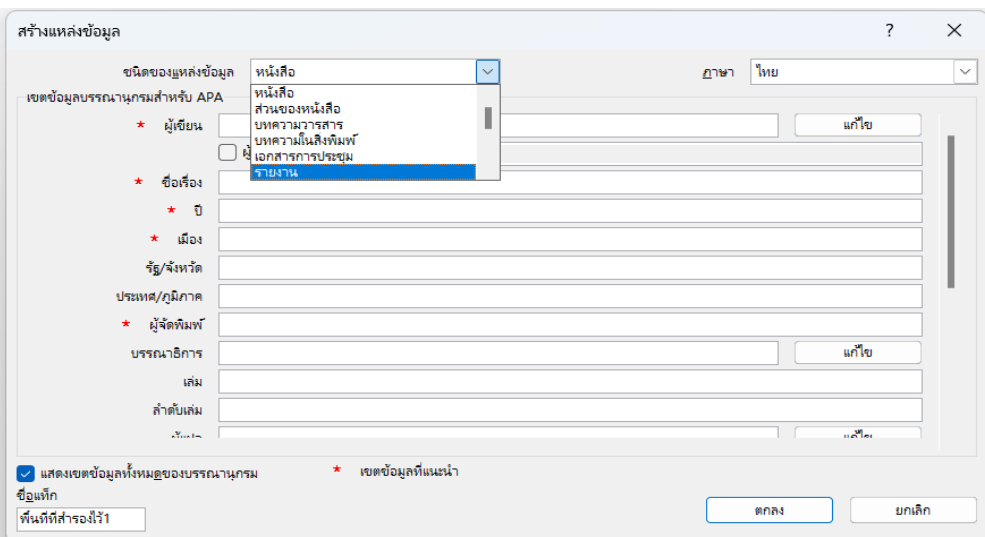

 $\bullet$  Type of Source ให้เลือกประเภทของแหล่งข้อมูลที่นำมาอ้างอิง เช่น จากหนังสือ,ส่วนของหนังสือ, บทความวารสาร, บทความในสิ่งพิมพ์, เอกสารการประชุม, รายงาน, เอกสารอิเล็กทรอนิกส์จาก Website ต่าง ๆ, งานศิลป์ สิ่งบันทึกเสียง การแสดง, ภาพยนตร์, บทสัมภาษณ์, สิทธิบัตร และคดี

 Author ระบุชื่อผู้แต่ง (ถ้าไม่มีไม่ต้องใส่) ถ้าผู้แต่งที่เป็นคนไทย และถ้ามีมากกว่า 1 คน และ มีฐานันดร ศักดิ์/บรรดาศักดิ์/สมณศักดิ์**ให้กรอกที่ Corporate Author** เพราะจะปรากฏชื่อผู้แต่งทั้งหมดจะไม่แสดงเฉพาะ คนแรก และไม่สลับชื่อ-นามสกุลผู้แต่ง

-ผู้แต่ง ๒ คนเชื่อมด้วย และ/& ลงรายการดังนี้ ชลลดา มงคลวนิช และรัตนาภรณ์ ชาติวงศ์ หรือ Kortler, P., & Armstrong, G. -ผู้แต่งมากกว่า2คน ลงรายการดังนี้ ชลลดา มงคลวนิช, รัตนาภรณ์ ชาติวงศ์ และสุภมาส อังศุโชติหรือ Kortler, P., Armstrong, G., & Hassan, S. -ผู้แต่งมีฐานันดรศักดิ์ ลงรายการดังนี้ เทพ รัตนราชสุดาฯ สยามบรมราชกุมารี, สมเด็จพระ -ผู้แต่งมีบรรดาศักดิ์ ลงรายการดังนี้ ลักษราจันทร เลาหพันธุ์,

คุณหญิง -ผู้แต่งมีสมณศักดิ์ ลงรายการดังนี้ พระพรหมคุณาภรณ์ (ประยุทธ์ ปยุตโต) -ผู้แต่งที่เป็นผู้รวบรวมหรือ บรรณาธิการ ลงรายการดังนี้ พงศธร คชเสรี (บ.ก.) หรือ Kortler, P. (Ed.)

- $\bullet$  Corporate Author ระบุชื่อผู้เขียนที่เป็นองค์กรหรือผู้แต่งตามที่ระบุในTag Author
- $\bullet$  Title ระบุชื่อเรื่อง

● Year ระบุปีที่พิมพ์ ไทยใส่ปี พ.ศ. Eng.ใส่ปี ค.ศ. (ถ้าไม่มีใส่ตัวย่อ **ม.ป.ป. หรือ n.d.** สำหรับ ภาษาอังกฤษ)

- Page ระบุเลขหน้า
- Publisher ระบุชื่อส านักพิมพ์
- City ระบุชื่อเมืองที่พิมพ์
- Volume ระบุปีที่
- Issue ระบุฉบับที่

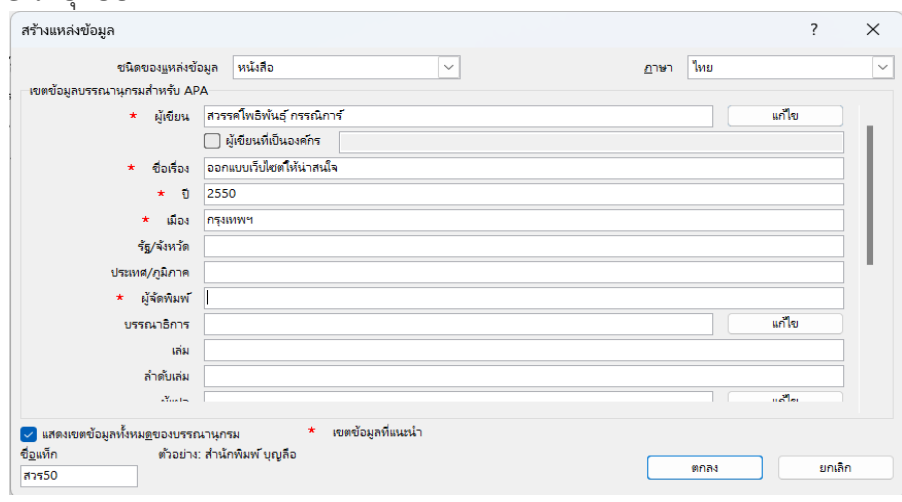

๕. จากนั้นคลิก OK ก็จะได้รูปแบบอ้างอิง ระบบนาม – ปี (Author – date) ดังรูป

คอมพิวเตอร์ (Computer) เป็นศูนย์กลาง ในการส่งสัญญาณการถ่ายทอดสด และใช้เชื่อมต่อกับ สัญญาณ เข้า ออก จากอุปกรณ์ต่าง ๆ คือ กล้องวีดีโอ, แคปเจอร์การ์ด, ไมโครโฟน, เครื่องผสมสัญญาณเสียง, เครื่องรับสัญญาณภาพ และสัญญาณอินเตอร์เน็ต ซึ่งคอมพิวเตอร์นั้นทำหน้าที่ในการ Encode และ Stream เป็น หลัก โดยใช้ระบบปฏิบัติการ Window 10 และโปรแกรม OBS Studio ในการจัดการ ควบคุมการถ่ายทอดสดฯ คอมพิวเตอร์ที่นำมาใช้ต้องมีส่วนประกอบหลัก และคุณสมบัติที่สำคัญ (กรรณิการ์, 2550)

๖. จากรูปในข้อที่ ๕ จะเห็นว่าไม่มีเลขหน้า จึงต้อง**เพิ่มหมายเลขหน้า** โดย เลือก**ตัวเลือกข้อมูลอ้างอิง** จากนั้น**เลือก แก้ไขข้อมูลอ้างอิง/Edit Citation**

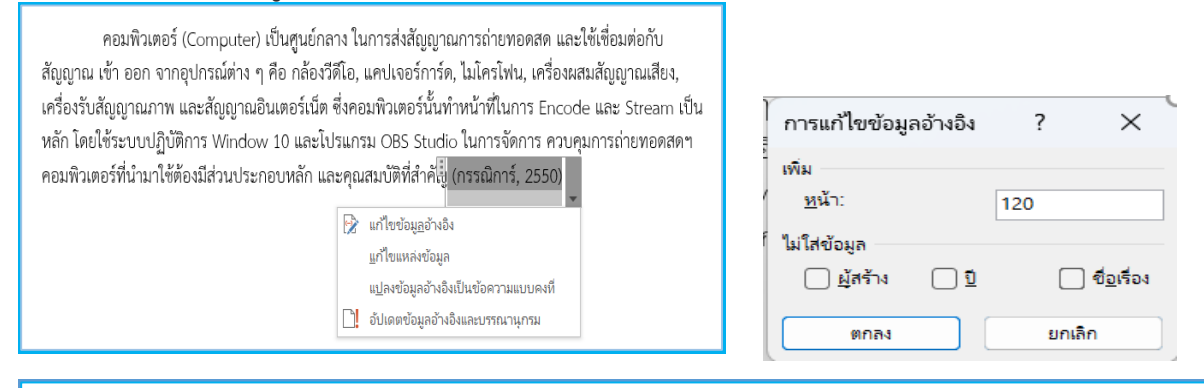

คอมพิวเตอร์ (Computer) เป็นศูนย์กลาง ในการส่งสัญญาณการถ่ายทอดสด และใช้เชื่อมต่อกับ สัญญาณ เข้า ออก จากอุปกรณ์ต่าง ๆ คือ กล้องวีดีโอ, แคปเจอร์การ์ด, ไมโครโฟน, เครื่องผสมสัญญาณเสียง, เครื่องรับสัญญาณภาพ และสัญญาณอินเตอร์เน็ต ซึ่งคอมพิวเตอร์นั้นทำหน้าที่ในการ Encode และ Stream เป็น หลัก โดยใช้ระบบปฏิบัติการ Window 10 และโปรแกรม OBS Studio ในการจัดการ ควบคุมการถ่ายทอดสดฯ คอมพิวเตอร์ที่นำมาใช้ต้องมีส่วนประกอบหลัก และคุณสมบัติที่สำคั $\frac{1}{12}$  (กรรณิการ์, 2550, หน้า 120)

**๗.** เมื่อแก้ไขแล้วจะได้ข้อมูลดังรูปข้างบน **จะเห็นว่าค าว่า หน้า ไม่เป็นตัวย่อ น.** แก้ไขโดย **เลือกที่ แปลงข้อมูลอ้างอิงเป็นข้อความแบบคงที่/Convert Citation to Static Text** (ถ้าเลือกแล้วข้อมูล จะเป็น Text สามารถลบได้) ดังภาพ

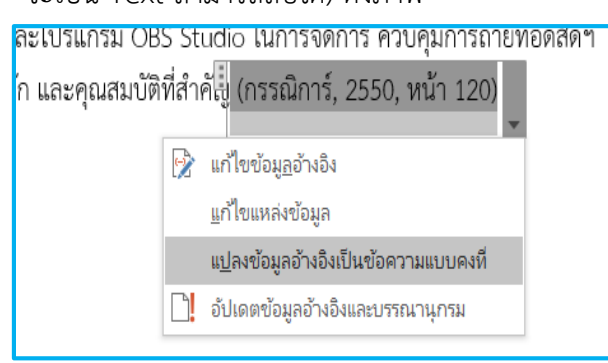

และโปรแกรม OBS Studio ในการจัดการ ควบคุมการถ่ายทอดสดฯ <mark>เ</mark>ล๊ก และคุณสมบัติที่สำคัญ (กรรณิการ์, 2550, น. 120)

## **๓.๒ การสร้างบรรณานุกรม**

บรรณานุกรม เป็นการรวบรวมรายการเอกสารที่ใช้อ้างอิงในส่วนเนื้อหาทั้งหมด รวมทั้งรายการเอกสารอื่น ที่ มิได้อ้างไว้ในส่วนเนื้อเรื่องมารวบรวมไว้ก็ได้ หากเห็นว่าเอกสารนั้นมีความเกี่ยวข้องกับเรื่องที่เขียนและจะเป็น ีประโยชน์แก่ผู้อ่าน ดังนั้นจำนวนรายการเอกสารที่อ้างอิงในส่วนท้ายเรื่องจึงอาจมีมากกว่าจำนวนที่ถูกอ้างอิง ไว้ใน ส่วนเนื้อเรื่อง ซึ่งมีขั้นตอนดังนี้

- ๑. วางเคอร์เซอร์ ไว้ที่ที่ต้องการสร้างบรรณานุกรมหรือหน้าสุดท้าย
- ๒. ไปที่ การ**อ้างอิง**/ **References** >เลือก รูปแบบ/ Style ส่วนใหญ่ก็จะเป็น APA
- ๓. จากนั้นคลิกที่ Bibliography หรือคลิกเลือก Insert Bibliography

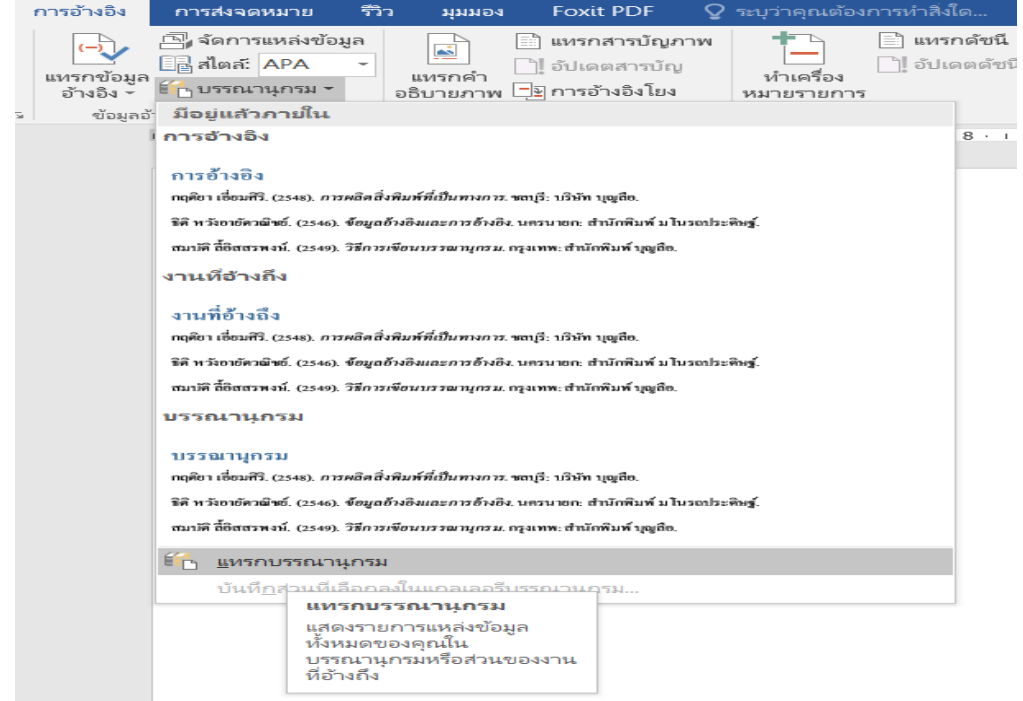

๔. จะได้**บรรณานุกรมตามรูปแบบที่เลือกไว้ และจัดเรียงให้อัตโนมัติ**แต่ต้องปรับแต่งอีกเล็กน้อย เช่น ขนาดตัวอักษร จัดรูปแบบ การเว้นระยะ และยังสามารถอัพเดตอ้างอิงและบรรณานุกรมได้ด้วย

กรรณิการ์ สวรรค์โพธพันธุ์. (2550). ออก*แบบเว็บไซต์ให้น่าสนใจ*. กรุงเทพฯ: เคทีพี คอมพ์ แอนด์ คอนซัลทุ.

จรุงยศ อรัณยนาค. (2560). *การออกแบบเว็บไซต์*. กรุงเทพฯ: จุฬาลงกรณ์มหาวิทยาลัย.

# **๓.๓ การแทรกบรรณานุกรมที่ไม่ได้ท าการอ้างอิงไว้ในเนื้อหา**

๑.. ไปที่การ**อ้างอิง**/ **References** >**เลือก Manage Sources และคลิกเลือก New**

๒. จากนั้น กรอกรายละเอียดเกี่ยวกับแหล่งข้อมูลอ้างอิง แล้วกด OK จะได้บรรณานุกรมใหม่ ที่จัดเรียงให้

#### แบบอัตโนมัติ

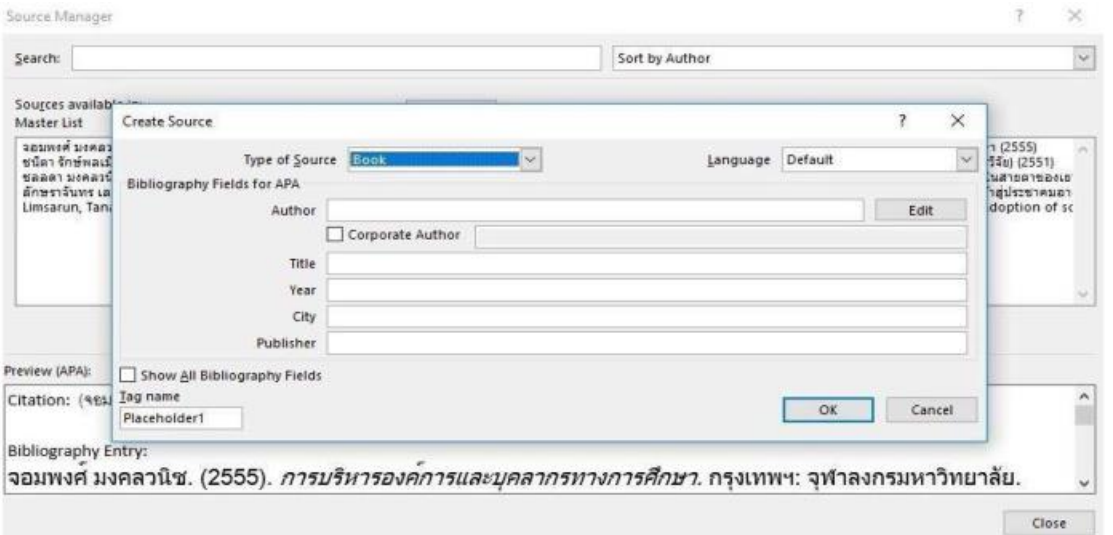